# **Vostro 15 7570**

## Quick Start Guide

Guide de démarrage rapide Schnellstart-Handbuch Guida introduttiva rapida

### **1 Connect the power adapter and press the power button**

Sluit de netadapter aan en druk op de aan-uitknop Branchez l'adaptateur secteur et appuyez sur le bouton d'alimentation Netzadapter anschließen und Betriebsschalter drücken Collegare l'adattatore e premere il pulsante di alimentazione

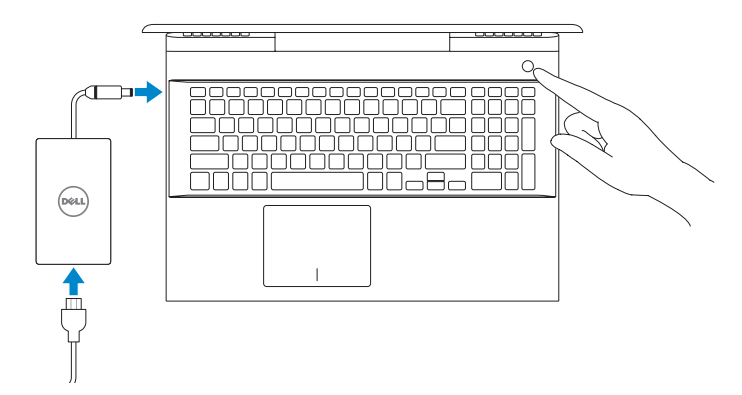

**Product support and manuals** Productsupport en handleidingen Assistance produits et manuels Produktsupport und Handbücher Supporto e manuali del prodotto **Dell.com/support Dell.com/support/manuals Dell.com/support/windows**

**Contact Dell** Contact opnemen met Dell | Contacter Dell Dell kontaktieren | Contattare Dell

**Dell.com/contactdell**

**Regulatory and safety** Regelgeving en veiligheidsvoorschriften Réglementations et sécurité Informationen zu Vorschriften und Sicherheit Normative e sicurezza

**Dell.com/regulatory\_compliance**

**Regulatory model** Model van regelgeving | Modèle réglementaire Vorschriftenmodell | Modello normativo

**P71F**

**Regulatory type**

Type regelgeving | Type réglementaire

Vorschriftentyp | Tipo normativo

**P71F001**

**Computer model** Computermodel | Modèle de l'ordinateur Computermodell | Modello computer

**Vostro 15-7570**

### **2 Finish operating system setup**

Voltooi de installatie van het besturingssysteem Terminez la configuration du système d'exploitation Betriebssystem-Setup fertigstellen Completare l'installazione del sistema operativo

### **Windows 10**

#### **Connect to your network**

Maak verbinding met uw netwerk Connectez-vous à votre réseau Mit dem Netzwerk verbinden Connettere alla rete

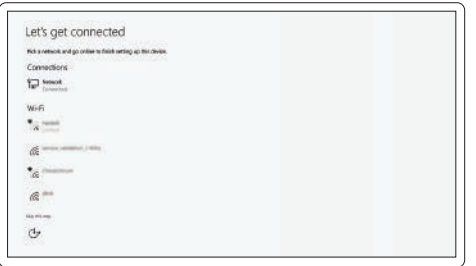

#### **NOTE:** If you are connecting to a secured wireless network, enter the password for the wireless network access when prompted.

- **OPMERKING:** als u verbinding maakt met een beveiligd draadloos netwerk, voer dan het wachtwoord in voor toegang tot het draadloze netwerk wanneer u hierom wordt gevraagd.
- **REMARQUE :** si vous vous connectez à un réseau sans fil sécurisé, saisissez le mot de passe d'accès au réseau sans fil lorsque vous y êtes invité.
- **ANMERKUNG:** wenn Sie sich mit einem geschützten Wireless-Netzwerk verbinden, geben Sie das Kennwort für das Wireless-Netzwerk ein, wenn Sie dazu aufgefordert werden.
- **NOTA:** se si sta effettuando la connessione a una rete wireless protetta, immettere la password per l'accesso alla rete wireless quando richiesto.

#### **Sign in to your Microsoft account or create a local account**

Meld u aan bij uw Microsoft-account of maak een lokaal account aan Connectez-vous à un compte Microsoft ou créez un compte local Melden Sie sich bei Ihrem Microsoft-Konto an oder erstellen Sie ein lokales Konto Effettuare l'accesso all'account Microsoft o creare un account locale

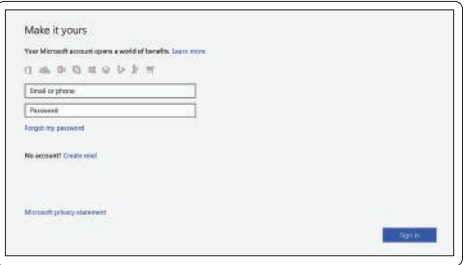

## **Locate Dell apps**

Zoek naar Dell apps | Localisez les applications Dell

Suchen Sie nach Dell-Apps | Individuare le applicazioni di Dell

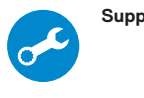

#### **SupportAssist Check and update your computer**

Controleer en update uw computer

Recherchez des mises à jour et installez-les sur votre ordinateur

Überprüfen und aktualisieren Sie Ihren Computer Controllare e aggiornare il computer

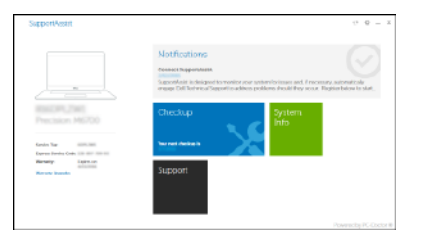

### **Create recovery media for Windows 10**

Herstelmedia maken voor Windows 10

Créer des supports de récupération pour Windows

Wiederherstellungsmedium für Windows 10 erstellen

Creare un supporto di ripristino per Windows 10

#### **In Windows search, type Recovery, click Create a recovery media, and follow the instructions on the screen.**

cIn Windows Search, typ **Herstel**, klik op **Herstelmedia aanmaken** en volg de instructies op het scherm.

Dans la Recherche Windows, tapez **Recovery (Récupération)**, cliquez sur **Create a recovery drive (Créer un lecteur de récupération)**, et suivez les instructions qui s'affichent.

cGeben Sie in der Windows-Suche **Wiederherstellung** ein, klicken Sie auf

**Wiederherstellungsmedien erstellen** und befolgen Sie die Anweisungen auf dem Bildschirm. Nello strumento di ricerca di Windows digitare **Ripristino**, fare clic su **Crea un'unità di ripristino** e seguire le istruzioni visualizzate.

## **Ubuntu**

**Follow the instructions on the screen to finish setup.** Volg de instructies op het scherm om de setup te voltooien.

Suivez les instructions qui s'affichent à l'écran pour terminer la configuration. Folgen Sie den Anweisungen auf dem Bildschirm, um das Setup abzuschließen. Seguire le istruzioni visualizzate sullo schermo per terminare la configurazione.

> © 2017 Dell Inc. or its subsidiaries. © 2017 Microsoft Corporation. © 2017 Canonical Ltd.

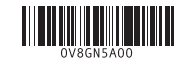

### **Features**

Kenmerken | Caractéristiques | Funktionen | Caratteristiche

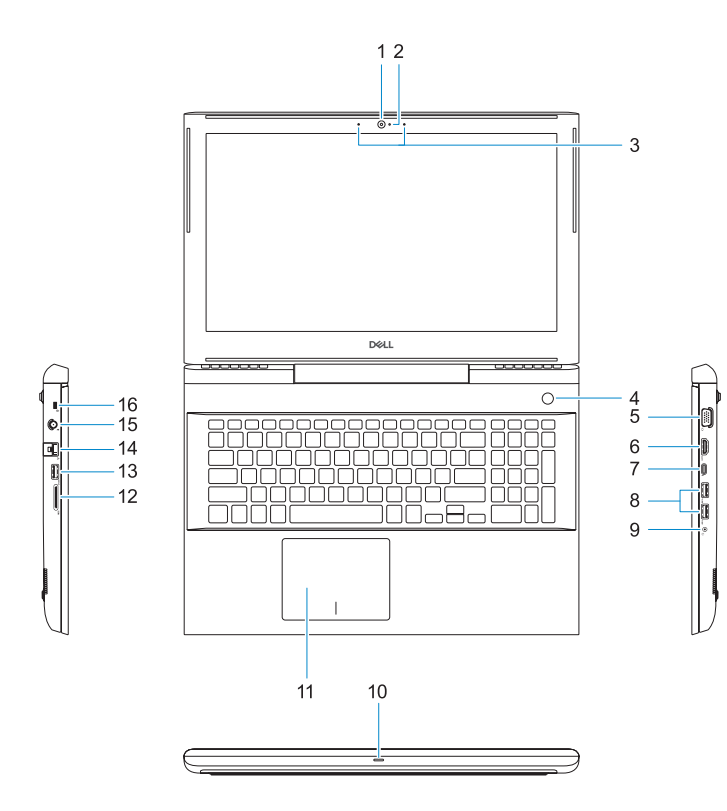

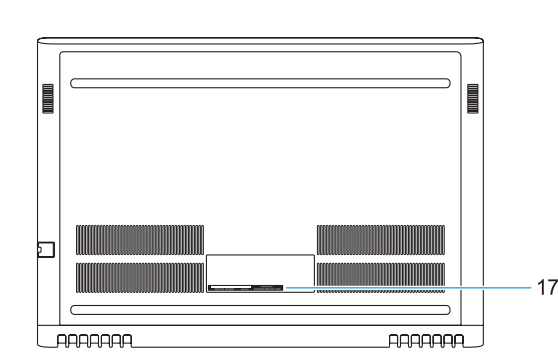

- **11.** Toetsenblok
- **12.** SD-kaartleesapparaat
- **13.** USB 3.1 Gen 1-poort
- **14.** Netwerkconnector
- **15.** Stroomconnector
- **16.** Sleuf voor Nobel Wedge-slot
- **17.** Servicetaglabel
- **1.** Camera
- **2.** Statuslampje voor camera
- **3.** Dual-array-microfoons
- **4.** Aan-uitknop/vingerafdruklezer
- **5.** VGA-poort
- **6.** HDMI-poort
- **7.** USB-poort Type-C met Thunderbolt3
- **8.** USB 3.1 Gen 1-poort
- **9.** Headset/Mic Port
- **10.** Statuslampje LED

- **1.** Caméra
- **2.** Voyant d'état de la caméra
- **3.** Deux microphones
- **4.** Bouton d'alimentation/lecteur d'empreintes digitales
- **5.** Port VGA
- **6.** Port HDMI
- **7.** Port USB 3.0 (type C) avec Thunderbolt3
- **8.** Port USB 3.1 Gen 1
- **9.** Port Headset/Mic
- **10.** Voyant d'état LED
- **11.** Pavé tactile
- **12.** Lecteur de carte SD
- **13.** Port USB 3.1 Gen 1
- **14.** Port réseau
- **15.** Port d'alimentation
- **16.** Emplacement antivol Noble Wedge
- **17.** Étiquette du numéro de série
- 
- 

**1.** Kamera

## **2.** Kamerastatusanzeige

**3.** Dual-Array-Mikrofone

- **4.** Betriebsschalter/ Fingerabdruckleser
- **5.** VGA-Anschluss
- **6.** HDMI-Anschluss
- **7.** USB Typ-C-Anschluss mit Thunderbolt3
- **8.** USB 3.1 Gen 1-Anschluss
- **9.** Headset-/Mikrofonanschluss
- **10.** LED-Statusanzeige

Vorig nummer | Piste précédente Vorheriger Titel | Traccia precedente

**11.** Touchpad

Volgend nummer | Piste suivante Nächster Titel | Traccia successiva

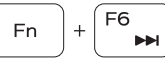

# **PH**

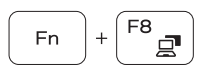

**12.** SD-Kartenlesegerät **13.** USB 3.1 Gen 1-Anschluss **14.** Netzwerkanschluss **15.** Netzanschluss

### Zoeken | Recherche Suche | Ricerca

#### F10 Fn | 一堂

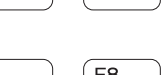

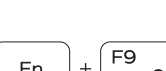

**16.** Vorrichtung für Noble Wedge-**Sicherheitsschloss 17.** Service-Tag-Etikett

- **1.** Fotocamera
- **2.** Indicatore di stato della fotocamera **12.** Lettore di schede SD
- **3.** Doppi microfoni a matrice
- **4.** Pulsante di accensione/Lettore di **14.** Connettore di rete impronte digitali
- **5.** Porta VGA
- **6.** Porta HDMI
- **7.** Porta USB Type-C con Thunderbolt3
- **8.** Porta USB 3.1 Gen 1
- **9.** Porta cuffie/microfono
- **10.** Indicatore di stato LED

**11.** Touchpad

**13.** Porta USB 3.1 Gen 1

**15.** Connettore di alimentazione **16.** Slot per lucchetto Nobel Wedge **17.** Etichetta Numero di servizio

### **Shortcut keys**

Sneltoetsen | Touches de raccourci

Tastaturbefehle | Tasti di scelta rapida

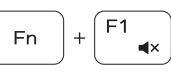

#### Mute audio Audio dempen | Désactiver le son

Audio stumm stellen | Disattivazione dell'audio

Decrease volume **Fn**  $\blacksquare$ Volume verlagen | Diminuer le volume Lautstärke reduzieren | Riduzione del volume

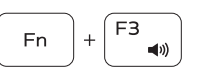

**Fn** 

**Fn** 

Í F4

 $H =$ 

 $\rightarrow$  11

Increase volume Volume verhogen | Augmenter le volume Lautstärke erhöhen | Aumento del volume

### Previous track

### Play/Pause

Afspelen/Pauzeren | Lire/mettre en pause Wiedergabe/Pause | Riproduzione/Sospensione

### Next track

### Extend display

Beeldscherm uitbreiden | Extension d'affichage Anzeige erweitern | Estendi video

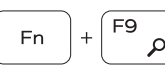

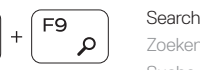

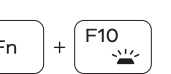

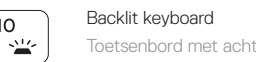

Toetsenbord met achtergrondverlichting | Clavier rétro-éclairé Tastatur mit Hintergrundbeleuchtung | Tastiera retroilluminata

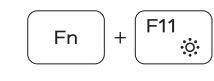

#### Decrease brightness

**13.** USB 3.1 Gen 1 port **14.** Network connector **15.** Power connector **16.** Nobel Wedge lock slot **17.** Service tag label

Helderheid verlagen | Diminuer la luminosité Helligkeit reduzieren | Riduzione della luminosità

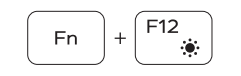

#### Increase brightness

Helderheid verhogen | Augmenter la luminosité Helligkeit erhöhen | Aumento della luminosità

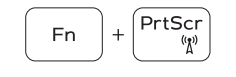

Turn off/on wireless

#### Draadloos in-/uitschakelen | Activer/désactiver le sans fil Wireless ein-/ausschalten | Spegnimento/accensione rete wireless

### **NOTE:** For more information, see *Owner's Manual* at **Dell.com/support/manuals** .

- **OPMERKING:** voor meer informatie, raadpleegt u de *gebruikershandleiding* op **Dell.com/support/manuals** .
- **REMARQUE :** pour en savoir plus, voir *Setup and Specifications* (Installation et caractéristiques) sur le site **Dell.com/support/manuals** .
- **ANMERKUNG:** Weitere Informationen finden Sie im *Benutzerhandbuch* unter **Dell.com/support/manuals** .
- **NOTA:** per ulteriori informazioni, consultare il *Manuale del proprietario* sul sito **Dell.com/support/manuals** .
- **NOTE:** Ensure that you download the Dell Power Manager (DPM 3.0) from **Dell.com/support** before connecting a Dell docking station. For more information on setting up your Dell docking station, see *Dell Docking Solution User's Guide* at **Dell.com/support/manuals** .
- **OPMERKING:** zorg ervoor dat u de Dell Power Manager (DPM 3.0) downloadt vanaf **Dell.com/support** vóór het aansluiten van een Dell dockingstation. Voor meer informatie over het instellen van uw Dell dockingstation, raadpleegt u *de gebruikershandleiding voor de Dell dockingoplossing* op **Dell.com/support/manuals** .
- **REMARQUE :** assurez-vous de télécharger Dell Power Manager (DPM 3.0) depuis la page **Dell.com/support** avant de connecter une station d'accueil Dell. Pour en savoir plus sur la configuration de votre station d'accueil Dell, reportez-vous au *Dell Docking Solution User's Guide (Guide d'utilisation des solutions d'accueil Dell)* disponible sur **Dell.com/support/manuals** .
- **ANMERKUNG:** Stellen Sie sicher, dass Sie den Dell Power Manager (DPM 3.0) unter **Dell.com/support** herunterladen, bevor Sie eine Verbindung mit einer Dell Dockingstation herstellen. Weitere Informationen zum Einrichten Ihrer Dell Dockingstation finden Sie im *Benutzerhandbuch für Dell Dockinglösungen* unter **Dell.com/support/manuals** .
- **NOTA:** scaricare Dell Power Manager (DPM 3.0 ) dal sito **Dell.com/support** prima di collegare una docking station di Dell. Per ulteriori informazioni sulla configurazione della docking station di Dell, consultare la *Guida dell'utente della docking station di Dell*, disponibile all'indirizzo **Dell.com/support/manuals** .
- **1.** Camera
- **2.** Camera status light
- **3.** Dual-array microphones
- **4.** Power button/Fingerprint reader
- **5.** VGA port
- **6.** HDMI port
- **7.** USB Type-C port with Thunderbolt3
- **8.** USB 3.1 Gen 1 port
- **9.** Headset/Mic port
- **10.** LED status light
- **11.** Touchpad
- **12.** SD card reader